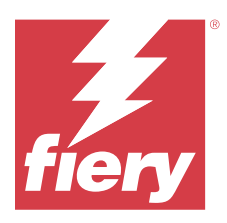

# Notas de la versión para el cliente Fiery Color Profiler Suite, versión 5.6

Este documento contiene información importante acerca de esta versión. Asegúrese de proporcionar esta información a todos los usuarios antes de continuar con la instalación.

**Nota:** En este documento, el término "Color Profiler Suite" hace referencia a Fiery Color Profiler Suite.

Si tiene una versión anterior de Color Profiler Suite y su Contrato de asistencia y mantenimiento del software (SMSA) está vigente, el Fiery Software Manager le informa de esta nueva versión y le permite actualizar. Si su contrato SMSA no está vigente no recibirá ninguna notificación pero podrá seguir ejecutando Fiery Software Manager (seleccionando Ayuda > Buscar actualizaciones en la ventana principal) para renovar el SMSA y después realizar un upgrade.

Los usuarios de Fiery XF o Fiery proServer tienen derecho a la actualización de Color Profiler Suite si el usuario dispone de un servidor de Fiery XF 7.0 y posterior, de la opción Color Profiler y de un contrato SMSA activo. La actualización disponible puede verse en Fiery Software Manager o en la pantalla Aplicaciones y recursos en Fiery Command WorkStation. El usuario puede comprobar el estado del SMSA de Fiery XF en el Administrador de licencias de Fiery XF.

# Novedades de esta versión

Esta versión de Fiery Color Profiler Suite presenta nuevas funciones.

- **•** La nueva técnica de correlación de gama Fiery® Edge™ que produce colores más limpios y una mejor reproducción de color desde el primer minuto, reduce drásticamente el uso de memoria y agiliza el tiempo de procesamiento.
- **•** Opción de Equilibrio de grises solo negro en Fiery® Edge™ para equilibrios de grises neutros y estables.
- **•** Adición de columnas de dE para informes PDF de verificación G7 en Fiery Verify para proporcionar más información sobre el análisis de resultados.
- **•** Compatibilidad con Fogra Media Wedge MultiColor para Fogra55 (CMYKOGV), incluidos los nuevos valores predefinidos de verificación.
- **•** Verificación matemática opcional y verificación práctica para nuevos perfiles de papel en Fiery Express Profiler y Fiery Printer Profiler.
- **•** Compatibilidad con macOS Sonoma 14.
- **•** Se han corregido varios problemas de Fiery Color Profiler Suite 5.5.1.

Puede ver un vídeo [aquí.](https://learning.fiery.com/learn/article/whats-new-in-fiery-color-profiler-suite-56)

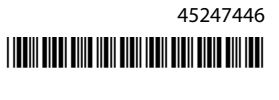

#### **Fiery Account**

Se requiere una Fiery Account para la descarga de software en Fiery Software Manager, incluida la actualización a Command WorkStation 7. No se requiere ninguna cuenta para instalar el software.

Para obtener más información, visite <https://solutions.fiery.com/Account>.

# Requisitos de software

Esta versión de Fiery Color Profiler Suite requiere una nueva licencia. Si está ejecutando las versiones 5.x o 4.x y su Contrato de mantenimiento y asistencia técnica del software (SMSA) está vigente, Fiery Color Profiler Suite descargará automáticamente la licencia más reciente del servidor de licencias de Fiery. Para renovar el SMSA de Fiery Color Profiler Suite, póngase en contacto con su distribuidor de Fiery y proporciónele el número de referencia para la renovación de SMSA 100000006105. Los propietarios de Fiery Color Profiler Suite 4.x también pueden comprar una actualización de la versión 4.x a la versión más reciente 5.x, incluido un año de SMSA de su distribuidor Fiery a través del número de pieza 3000013448 (entrega digital) o 3000013280 (entrega física).

Para los puntos de inicio de Fiery Color Profiler Suite de Fiery Command WorkStation, Fiery Command WorkStation 6.8 y versiones posteriores, se recomienda una versión posterior (se admite Fiery Command WorkStation 6.5 o versiones posteriores). Los puntos de inicio de versiones anteriores de Fiery Command WorkStation no iniciarán los módulos de Fiery Color Profiler Suite 5.6.

# Requisitos del sistema

Para ejecutar Fiery Color Profiler Suite, su equipo de Windows o Mac debe cumplir los siguientes requisitos mínimos.

**Nota:** Fiery Color Profiler Suite 5.6 (CPS) es una aplicación nativa de 64 bits para las plataformas MacOS y Windows. No se admiten sistemas operativos de 32 bits para CPS 5.6. Si ya se está ejecutando Fiery Software Manager en un sistema operativo de 32 bits, como Windows 7 de 32 bits, no se mostrarán las notificaciones de actualización del paquete CPS 5.6. Si intenta instalar Fiery Software Manager en un sistema operativo de 32 bits, aparecerá un error de compatibilidad y se cancelará la instalación.

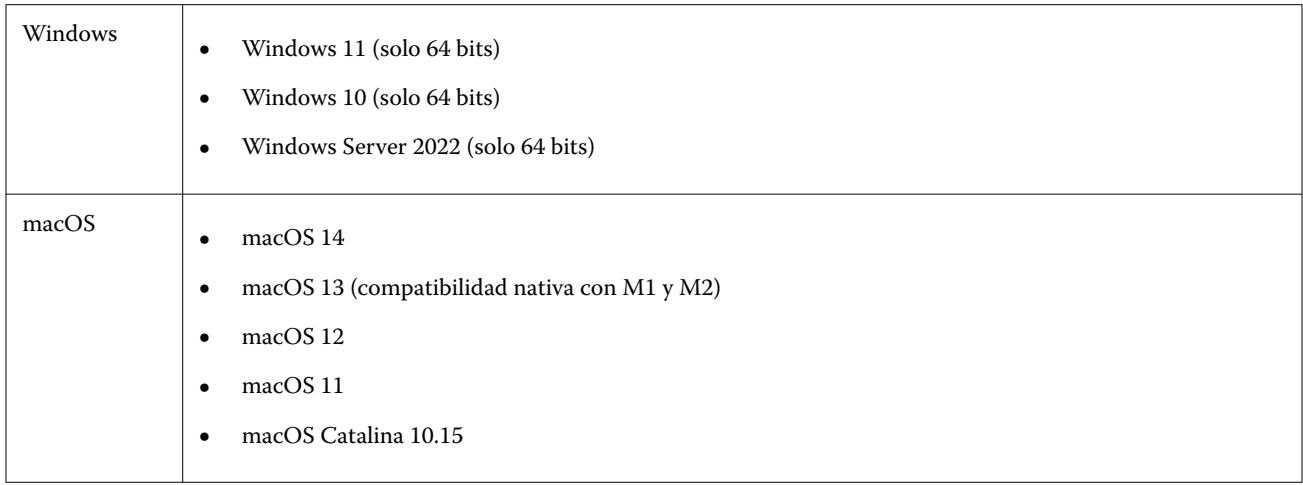

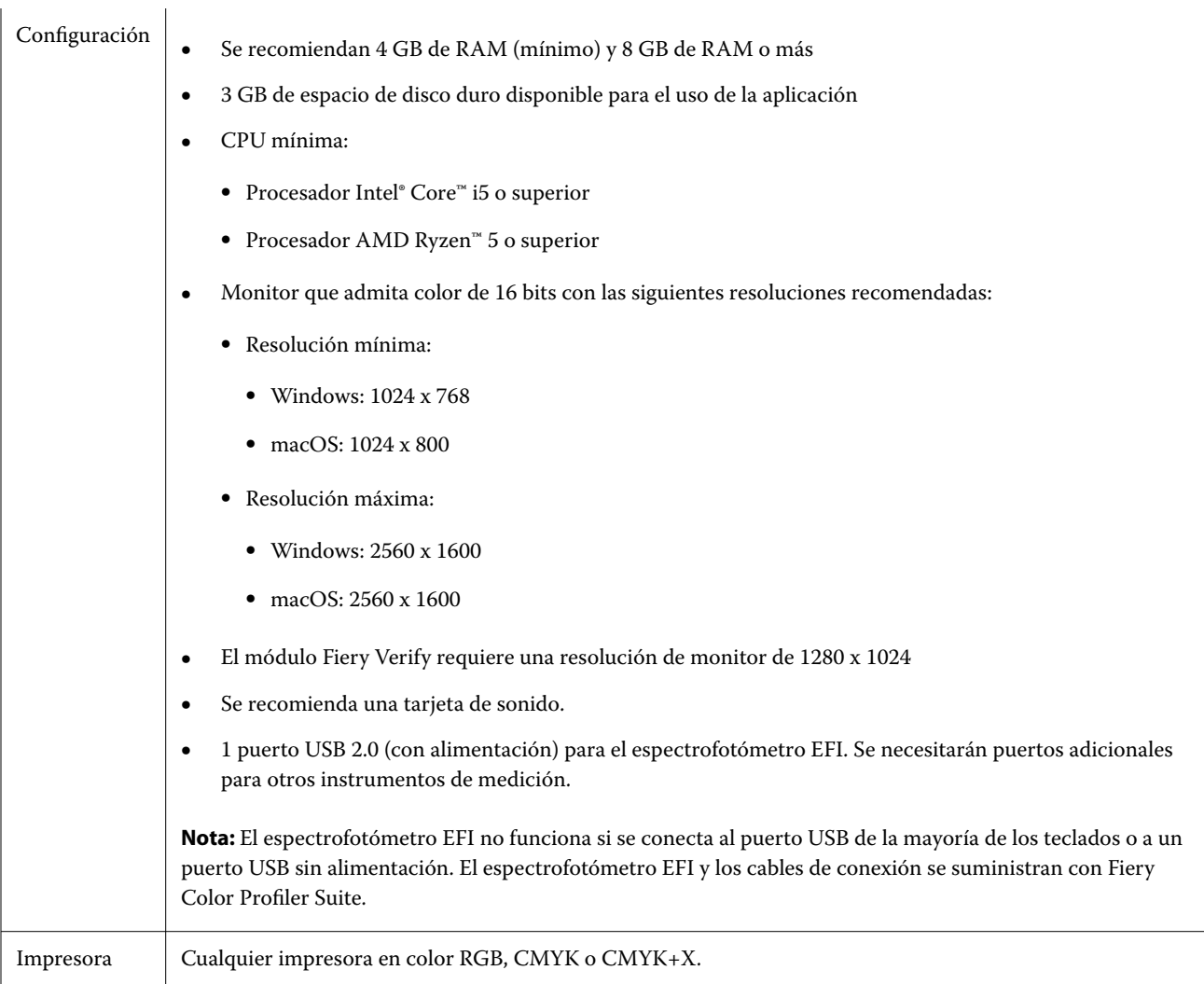

# Problemas conocidos en 5.6

## **Consideraciones para los mensajes de advertencia que aparecen después de medir una columna**

Al utilizar un instrumento de medición para medir un diagrama de diseño de muestras, es posible que no aparezca una marca de verificación verde si ha medido la columna incorrecta o si no ha completado correctamente la medición para esa columna. Es posible que a veces no aparezca la marca de verificación verde aunque haya medido una fila con precisión. En tales situaciones, un mensaje de advertencia le pedirá que confirme que ha medido la columna correcta.

Para confirmarlo, vuelva a medir la columna y compare el color previsto con el color medido evaluando cada muestra individualmente. Si la medida es exacta, puede medir las columnas siguientes, aunque no aparezca la marca de verificación verde.

#### **Es posible que Fiery Profile Inspector no seleccione puntos en macOS Sonoma 14**

En un equipo con macOS Sonoma 14, es posible que Fiery Profile Inspector no le permita seleccionar puntos de un archivo IT8 o un perfil de salida ICC.

### **No se crean conjuntos de calibración ni perfiles adicionales CMYK en la versión Xerox® EX-P 5 Print Server Powered by Fiery®, 2.1**

Si la casilla de verificación Crear un conjunto de calibración y un perfil CMYK adicionales a partir de datos de medición CMYK+ está seleccionada en Preferencias en un Xerox® EX-P 5 Print Server Powered by Fiery®, versión 2.1, y se crea un perfil de impresora CMYK+, no se crean el conjunto de calibración ni el perfil CMYK adicionales.

#### **Instrumentos de medición de X-Rite iO conectados a macOS**

El X-Rite i1iO/i1iO2 e i1iO3/i1iO3+, cuando están conectados a un equipo que ejecuta macOS Monterey 12.4, no se detectan. Como solución temporal, instale macOS Monterey 12.5 o superior.

#### **La medición del conjunto de muestras G7 P2P25Xa puede dar un error de escaneo**

En Fiery Verify, se muestra un error de escaneo de columna si mide la columna G7 P2P25Xa más allá de la última muestra en el diseño de muestras oficial.

#### **Escalado de la resolución del monitor**

Si escala la resolución del monitor en un sistema Windows, Fiery Color Profiler Suite mostrará un error.

#### **Nombres de trabajos que contienen caracteres especiales**

Los nombres de los trabajos que contienen caracteres especiales no se pueden leer en Fiery Verify.

### **Instrumentos de medición Konica Minolta MYIRO-1 y MYIRO-9 conectados al Apple MacBook Pro**

No se detectan los instrumentos de medición Konica Minolta MYIRO-1 y MYIRO-9 cuando se conectan al conector USB (conector de tipo C) en Apple MacBook Pro (13 pulgadas, M1, 2020) con macOS 11.

### **Utilización de ES-6000 para la creación de perfiles**

No se puede utilizar el ES-6000 conectado en red para la creación de perfiles si Fiery Color Profiler Suite está instalado en el Fiery server.

#### **Medida de muestras con el dispositivo Techkon SpectroDens**

Al medir un diagrama de diseño de muestras con el instrumento de medición Techkon SpectroDens, se reflejan las medidas en sentido inverso si se mide en ambas direcciones. Se recomienda medir las muestras de diagrama solo de izquierda a derecha.

### **Configuración de muestras grandes KM MYIRO-1**

KM MYIRO-1: la configuración de muestras grandes tarda en reflejarse en el panel de Presentación preliminar.

## **Medición de las columnas de verificación Barberi Spectro Pad o LFP QB en el flujo de trabajo de Fiery XF**

No es posible medir las columnas de verificación Barberi Spectro Pad o LFP QB en el modo de conexión Ethernet o WiFi ya que no hay ninguna disposición en Fiery Verify para especificar la configuración de la conexión en la interfaz de usuario para las columnas de verificación del flujo de trabajo de Fiery XF.

### **Información de pie de imprenta de prueba**

La información del pie de imprenta de prueba se muestra en inglés, independientemente de cuál sea el idioma del sistema operativo del cliente en Fiery Device Linker.

#### **Medida de muestras con el X-Rite i1Pro3 Plus**

Cuando esté utilizando el X-Rite i1Pro 3 Plus para leer las medidas en FieryMeasure y el equipo entre en modo de suspensión, no podrá seguir realizando medidas. Se recomienda deshabilitar el modo de suspensión en el sistema informático de escritorio antes de medir las muestras.

## Instrumento de medición

### **La ventana del instrumento de calibración deja de responder**

Si selecciona la opción Guardar como PDF en el módulo Fiery Printer Profiler y, a continuación, se conecta a un espectrofotómetro ES-2000, ES-3000X-Rite i1Pro 2o X-Rite i1 Pro3 de mano, la ventana puede dejar de responder si hace clic en Siguiente cuando el instrumento de medida se está calibrando.

## **(macOS) Color Profiler Suite permanece en el modo de demostración con el instrumento con licencia**

Si inicia Color Profiler Suite en el equipo Mac en el modo de licencia completa con un instrumento de medición con licencia conectado, si conecta otro instrumento de medición sin licencia y, a continuación, desconecta el que sí la tiene, Color Profiler Suite se ejecuta en el modo de demostración. Si, a continuación, vuelve a conectar el instrumento de medición autorizado, Color Profiler Suite permanece en el modo de demostración. Debe reiniciar Color Profiler Suite para volver al modo de licencia completa.

# Fiery Printer Profiler

## **La configuración de Barbieri Spectro LFP qb Color Tools no se comparte**

Cuando utiliza el instrumento de medición Barbieri Spectro LFP qb en un Fiery XF server, la configuración del flujo de trabajo de Color Tools no se comparte con el módulo Fiery Printer Profiler en Fiery Color Profiler Suite.

### **Visualización de destinos de calibración G7 en el Administrador de calibraciones**

Cuando Fiery Color Profiler Suite está instalado y tiene licencia, Calibrator ofrece la posibilidad de crear la calibración G7. Con la calibración G7, las curvas de transferencia se aplican sobre los destinos de calibración del servidor Fiery para conseguir el balance de grises G7. El Administrador de calibraciones muestra el destino de calibración original, no el destino de calibración con las curvas de corrección G7 NPDC aplicadas.

#### **Los perfiles de gama de color ampliada creados en iGen5 producen efectos no deseados**

Si al crear un perfil para el espacio colorimétrico CMYK+O, CMYK+G o CMYK+B en iGen5 observa efectos no deseados en las imágenes, pruebe a crear un nuevo perfil en un flujo de trabajo de PDF para utilizar el motor de Fiery Edge más reciente.

### **Conexión al servidor Fiery**

Si la conexión al servidor Fiery se interrumpe mientras Fiery Printer Profiler está imprimiendo o guardando contenido en él, pueden producirse resultados inesperados.

### **Creación de una impresora virtual cuando se crean un nuevo conjunto de calibración y un nuevo perfil**

El nombre de perfil no puede incluir caracteres de doble byte al crear una impresora virtual cuando se crean un nuevo conjunto de calibración y un nuevo perfil.

# Información adicional

## **Medición con IDEAlliance ISO 12647-7 Control Wedge 2013 o Ugra/Fogra-MediaWedge V3.0a**

En Fiery Verify, al medir el diagrama de diseño de muestras con EFI ES-1000, EFI ES-2000, Konica Minolta FD-5BT o EFI ES-3000 (con la opción de Medición sin regla seleccionada), las cuñas de papel IDEAlliance ISO 12647-7 Control Wedge 2013 o Ugra/Fogra-MediaWedge V3.0a deben medirse de izquierda a derecha. Si mide las cuñas de papel de derecha a izquierda, aparece un mensaje de advertencia en rojo junto con la marca de verificación verde ausente para informarle de que la medición se ha realizado de forma incorrecta. Si decide ignorar la advertencia y la marca de verificación verde ausente, entonces los valores de medición se registrarán en la dirección inversa.